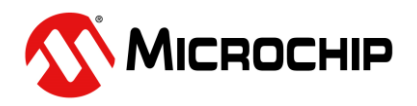

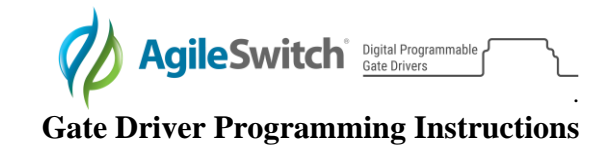

## **Digital Programmable Gate Driver Programming Instructions**

## **Software Required**

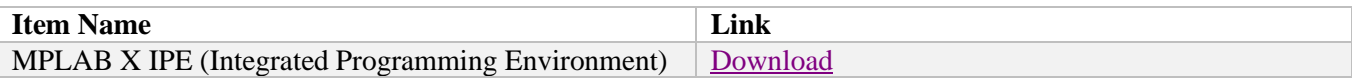

## **Hardware Required**

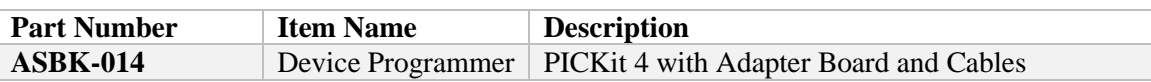

## **Procedure**

- 1. Connect the MPLAB PICKit 4 to the computer using the supplied Micro-B USB cable.
- 2. Plug the ASB-014 Adapter Board into the PICKit 4 Programmer.
- 3. Connect the Adapter Board to the Gate Driver using the appropriate cables:

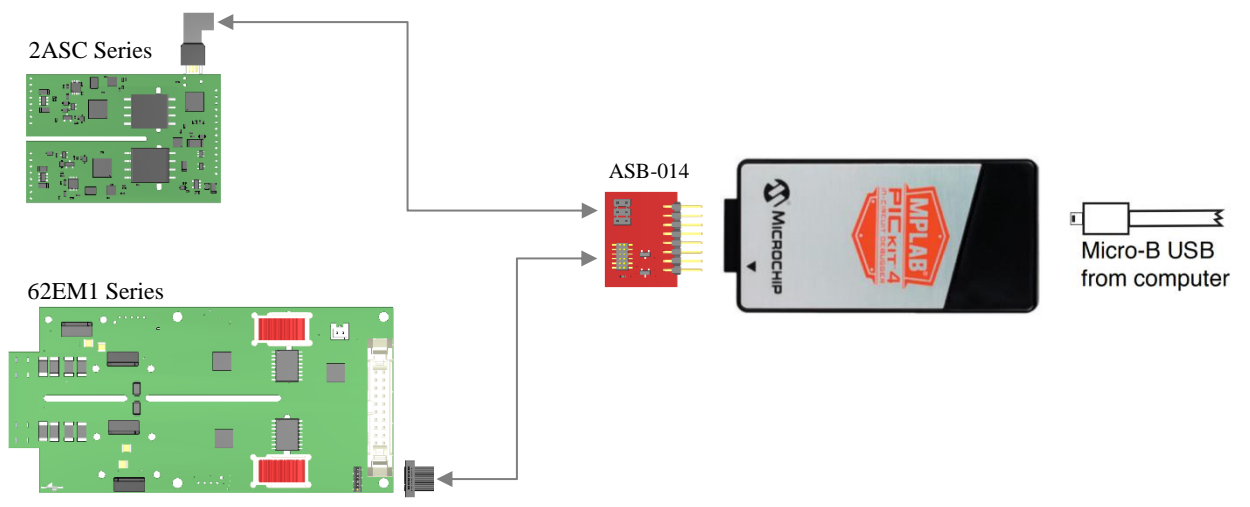

- 4. Supply power to the Gate Driver by using only one of the methods below:
	- a. External supply provided by user
	- b. Power Target from PICKit 4 (Settings>Advanced>Power)

**Note:** Do not use both methods at the same time. This risks damage to the device.

- 5. Open the MPLABX IPE software.
- 6. Select the appropriate PIC device to program and click Apply.

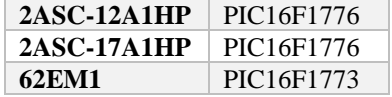

- 7. Click the Connect button to connect the PICKit4.
- 8. Use Browse to load the .hex programming file.
- 9. Click on Program to flash the device.

For additional details, please visit [www.microchip.com/pickit4.](http://www.microchip.com/pickit4)